## ಕರ್ನಾಟಕ ಕೈಗನರಿಕನ ಪ್ರದೇಶನಭಿವೃದ್ದಿ ಮಂಡಳಿ **Karnataka Industrial Area Development Board** ಕೆಪಿಟಿಸಿಎಲ್ / ಇಸ್ಕಾಮ್ಸ್ ಪರವಾಗಿ ಎನ್ಒಸಿ ನೀಡುವ ಅರ್ಜಿ **Application for Issue of NOC in favour of KPTCL/ESCOMS**

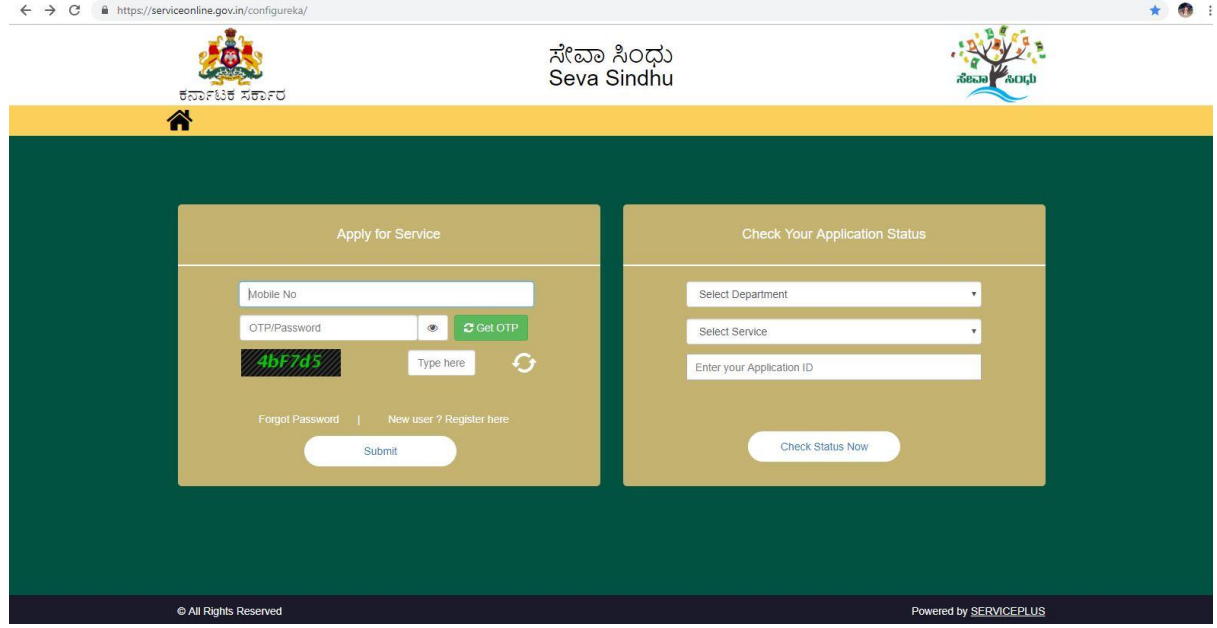

Step 1: Enter the login details

#### Step 2 : Citizen Login will be displayed

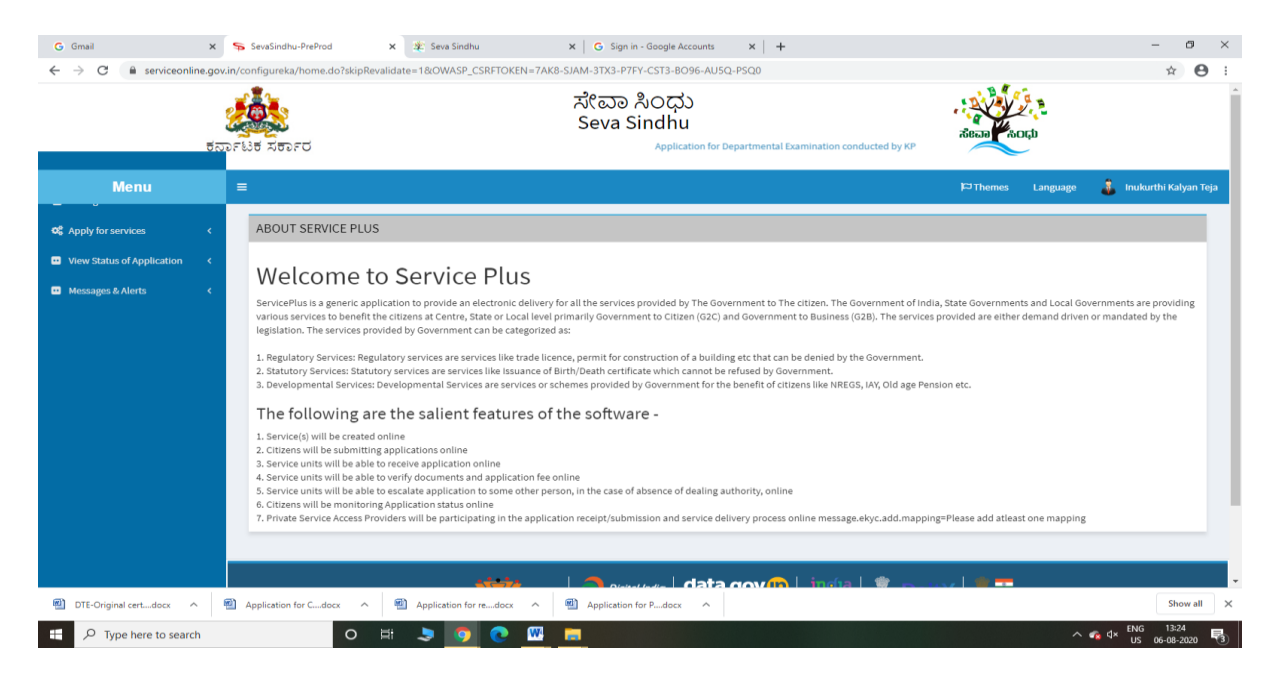

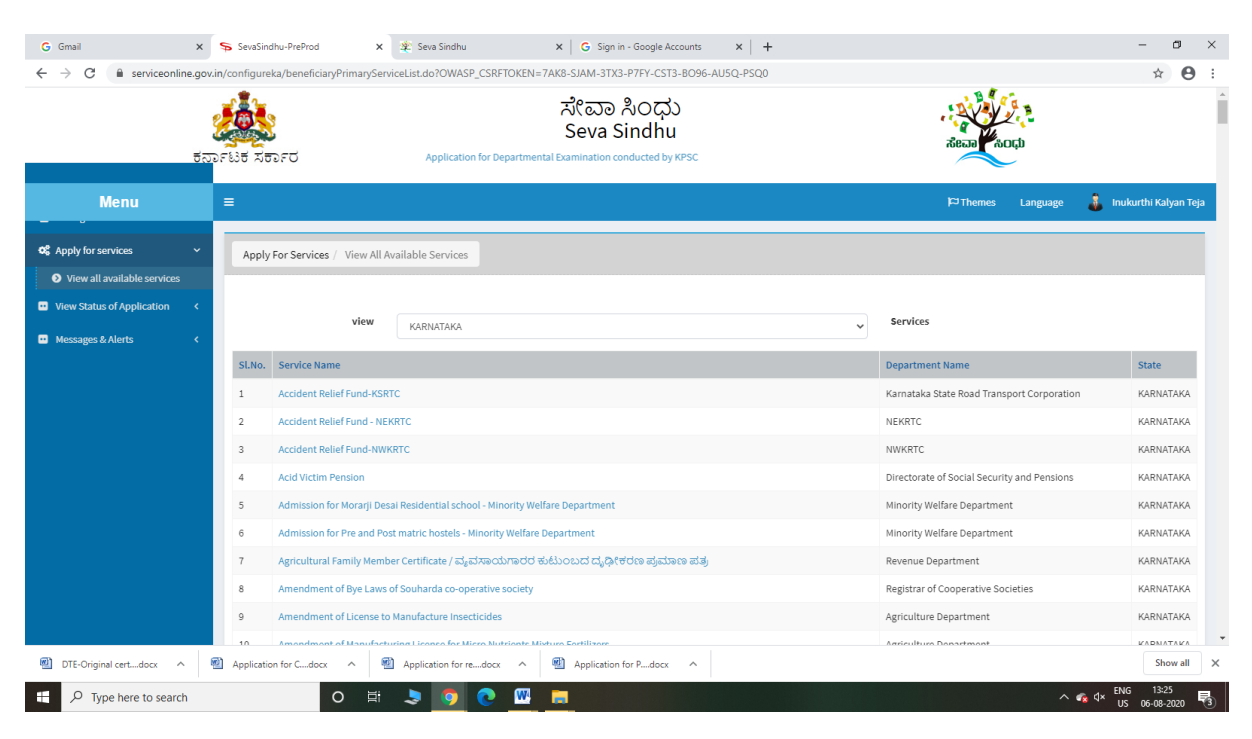

#### Step 3 : Search the required service and click to open

#### Step 4 : Fill the Applicant Details & Photocopies details

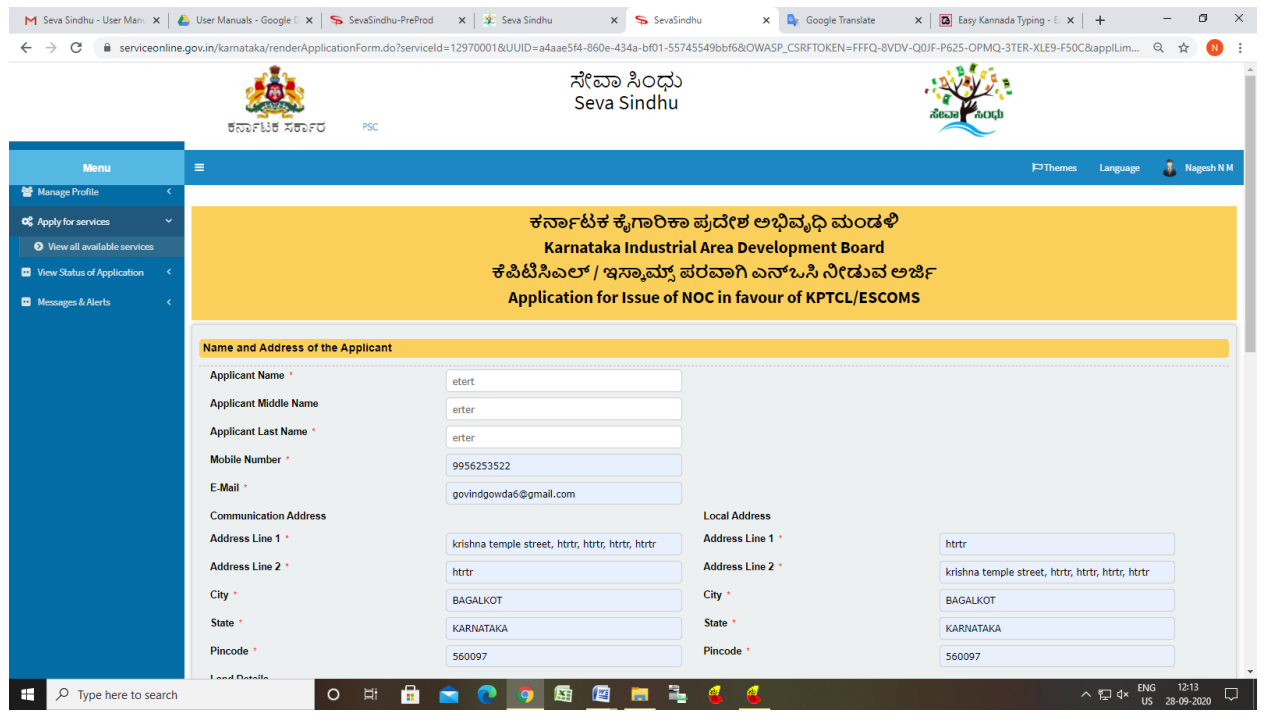

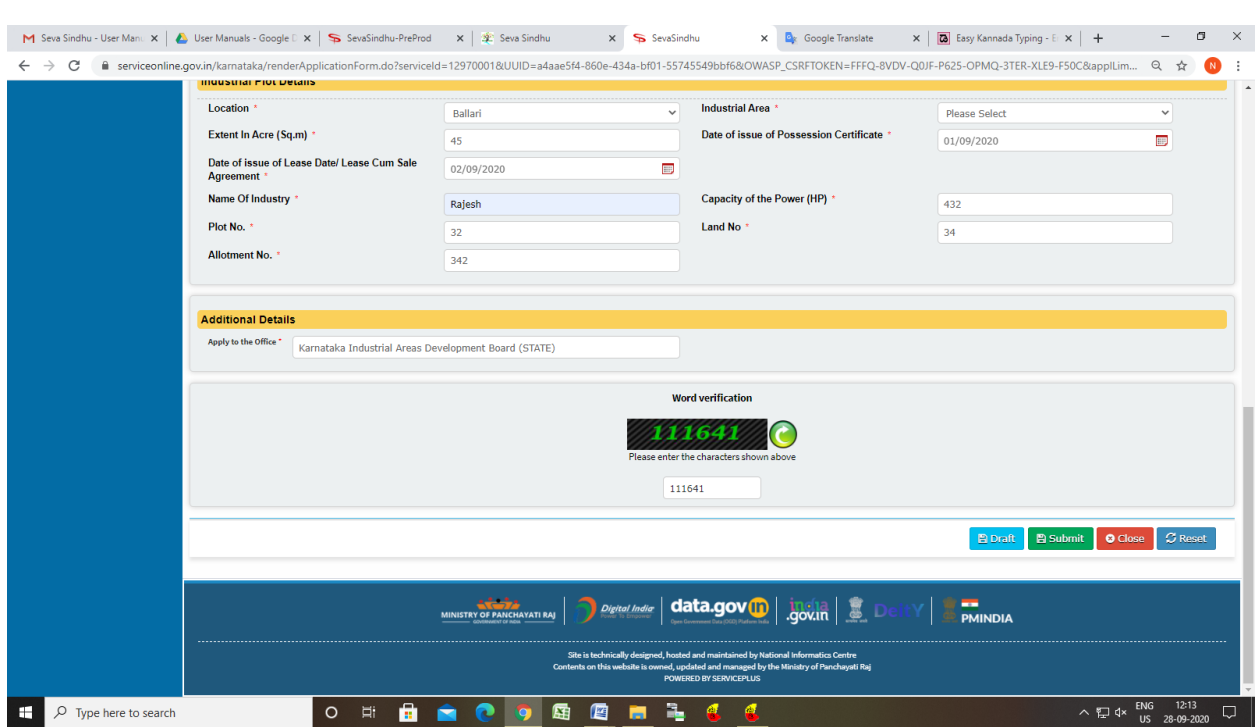

## Step 5 : Click on I agree checkbox and fill the Captcha Code as given & Submit

### Step 6: A fully filled form will be generated for user verification

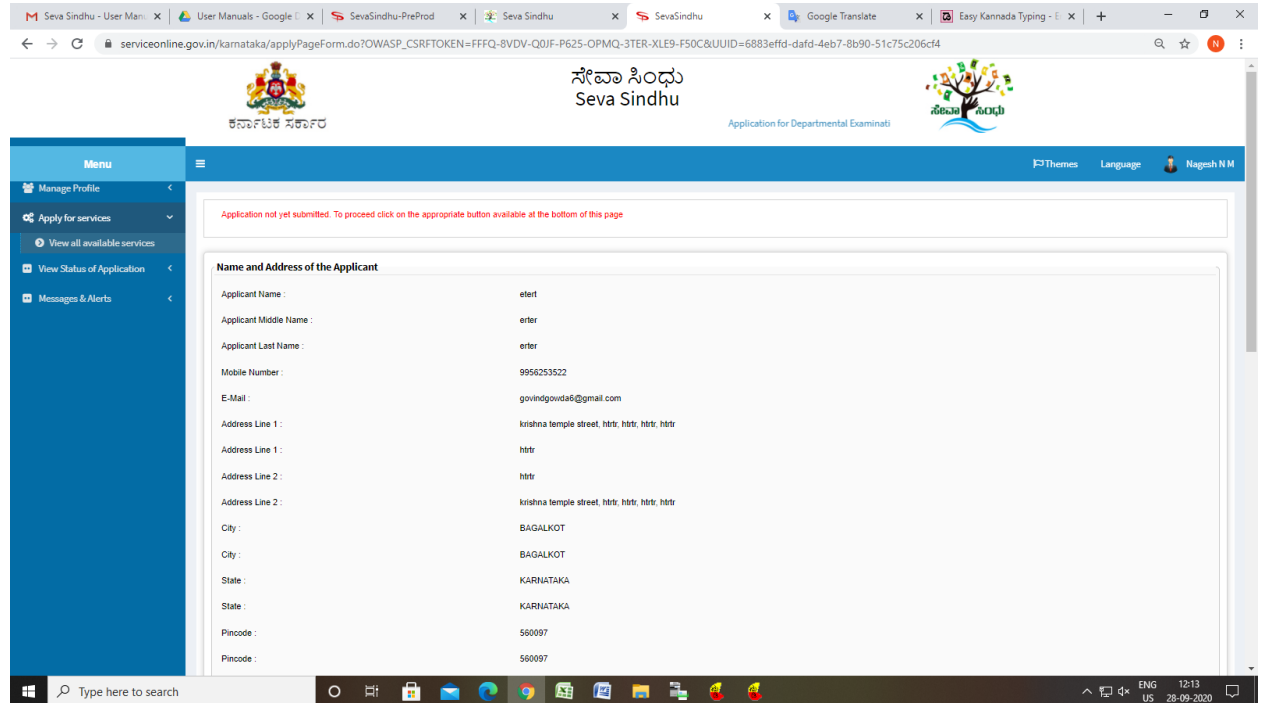

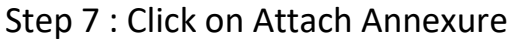

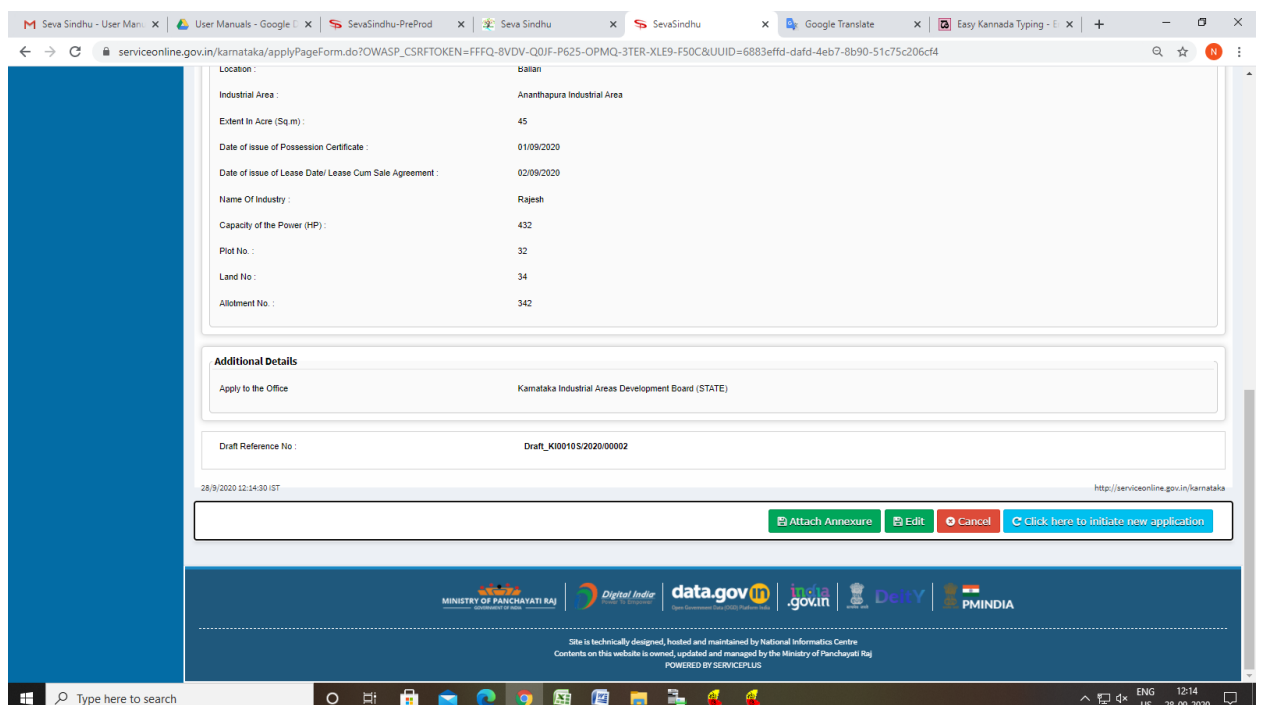

# Step 8: Attach the annexures and save them

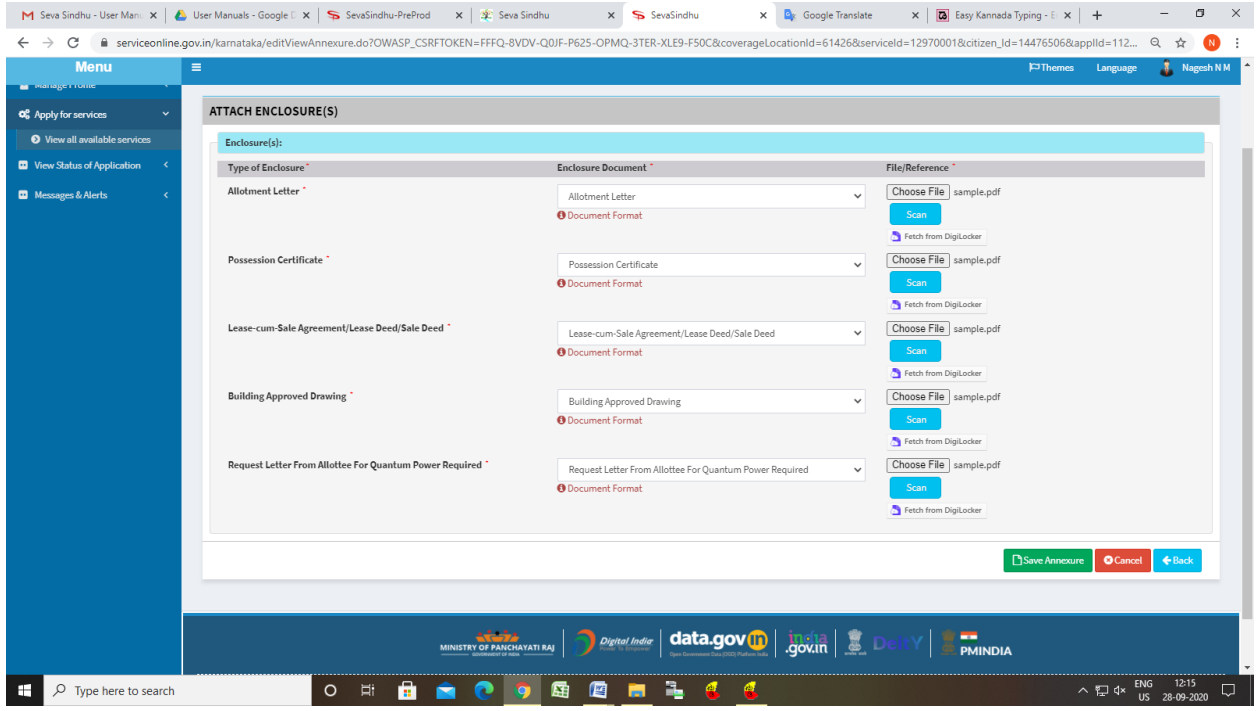

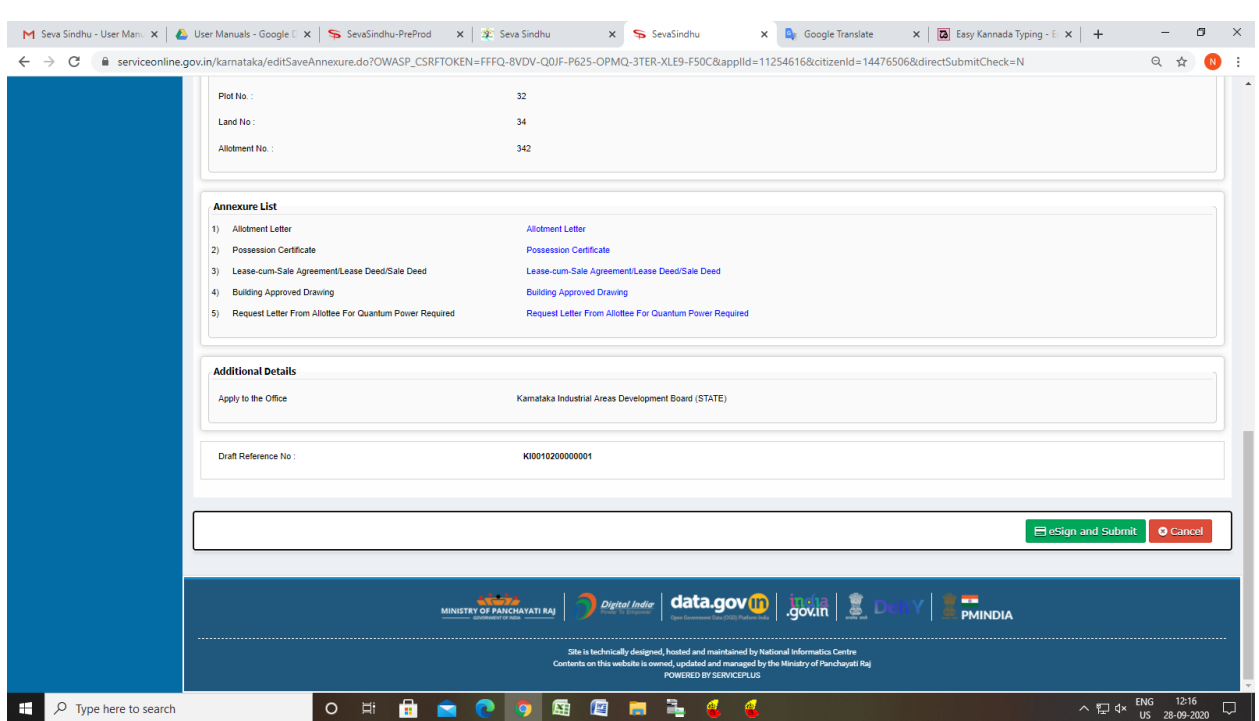

# Step 9: Saved annexures will be displayed and click on submit

## Step 10 : Click on e-Sign and proceed

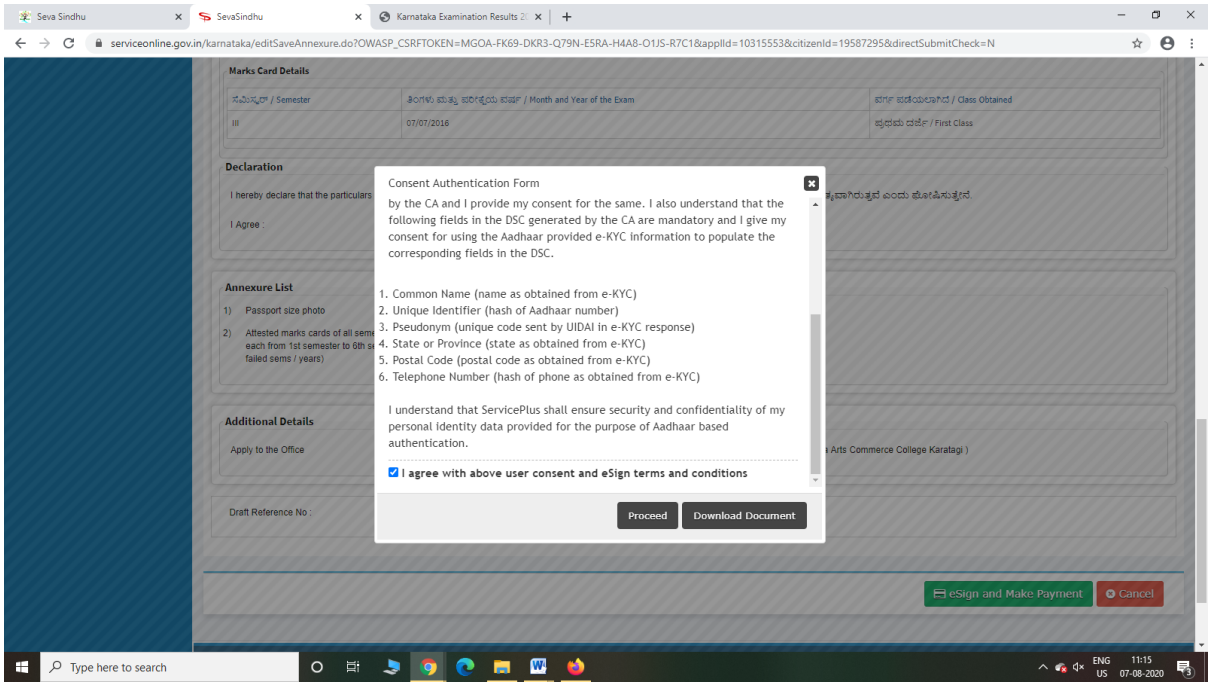

Step 11: eSign page will be displayed. Fill Aadhar number to get OTP and proceed to payment

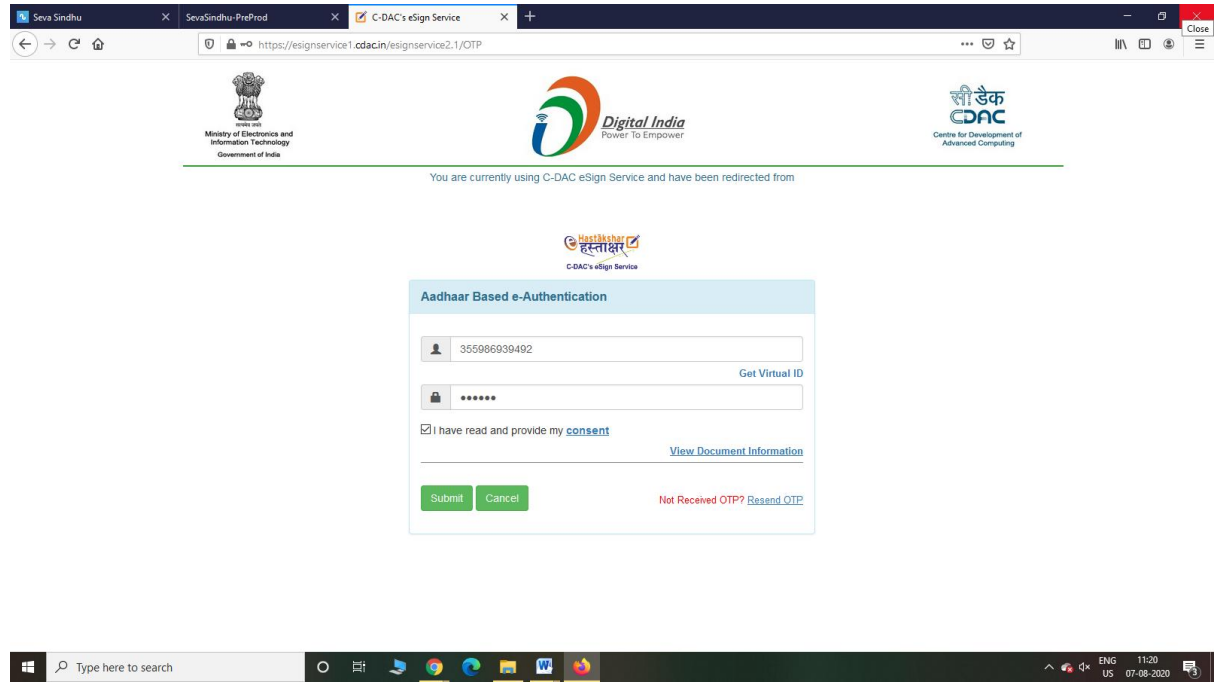

### Step 12: After submit is Successful, Sakala acknowledgement will be generated

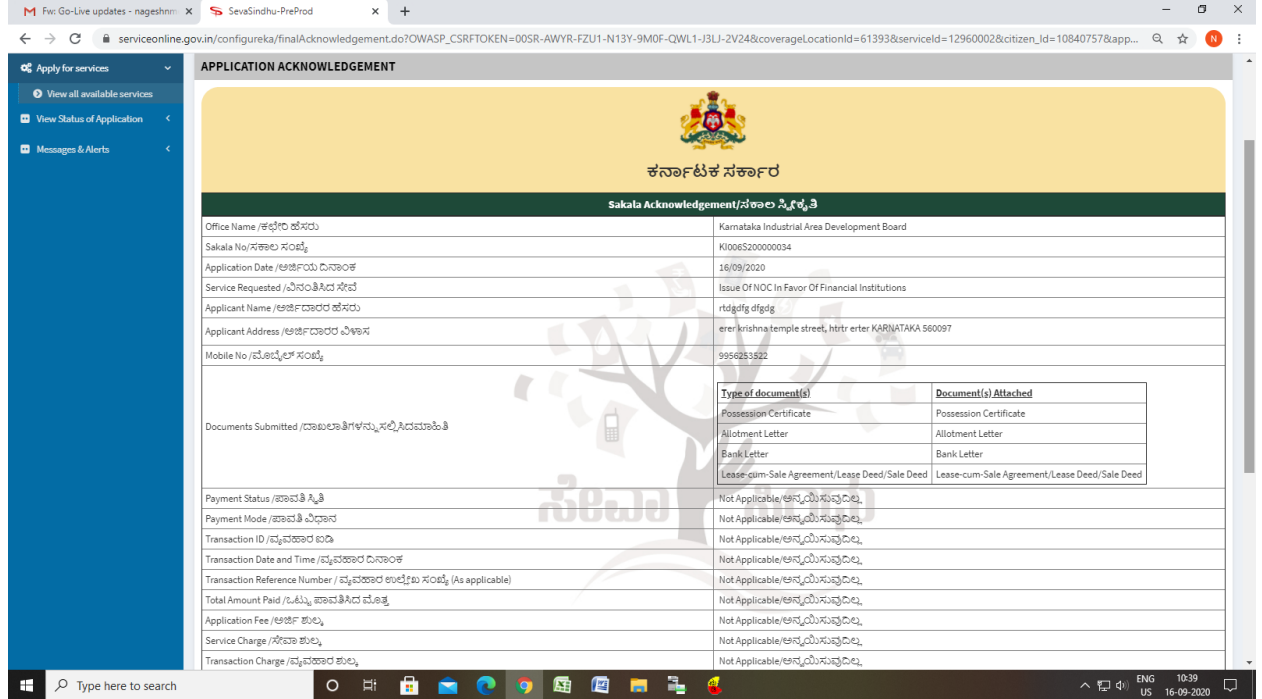